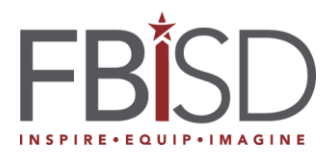

## **Department of Accountability and Assessment**

DATE: April 29, 2019

Grade(s) to be notified: Grades 5 and 8

District Notification Date: April 30,2019

Call out/Email: Email

This is a message from the Fort Bend ISD Department of Accountability and Assessment:

According to ETS, the results for the STAAR Grades 5 and 8 mathematics and reading exams taken in April 2019 will be made available on the Texas Student Portal site today (April 30). If not posted, please continue to check. To access the student portal, you must use the unique access code assigned to your child by the state. The Texas Student Portal is located at: <https://txparentportal.emetric.net/>

To find your child's unique access code:

- Log into Family Access.
- You will see that an online form is now available to fill out. The form is named "Student Assessment Results."
- Click on "Fill Out Online Form" for the Student Assessment Results.
- On the new screen, click on "1. Student Assessment Access Code" on the right-hand side of the page.
- You will see your child's unique access code as well as a link to the Texas Student Portal. Click the link and use the access code, as well as your child's date of birth, to access results.

If you have "completed" the form and dismissed it, it is possible it may not be available for you to fill out. If this is the case:

- From the menu tab on the left, choose "Online Forms."
- Select "Student Assessment Results," "View."
- On the right choose Option 1, Student Assessment Access Code.

If no access code is listed in Family Access, the Student Portal now has a "Lookup Access Code" link, which is located on the portal site provided above. After clicking on the "Lookup Access Code" link:

 Type in your child's first name in the first box. PLEASE NOTE THE NAME IS LIMITED TO 10 CHARACTERS.

- In the box labeled "PEIMS ID," type in your child's social security number or state ID number (this number begins with the letter 'S').
- Complete the Date of Birth information.
- Click on the blue "Go" button
- On the screen that appears, click on the blue "Go" button

The Texas Education Agency breaks student scores into four categories: Did Not Meet, Approaches Grade Level, Meets Grade Level, and Masters Grade Level. Your child **passed** the STAAR exam if your child's score falls in the Approaches, Meets, or Masters category.

If you do not have a Family Access account or you would like an explanation of your child's results, please call your child's campus and ask to speak with your child's teacher, counselor, or principal.